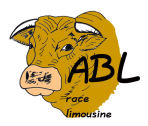

# ORGANISATION DE LA VENTE

La vente aux enchères aura lieu le samedi 23 mars 2024. Ces enchères seront mixtes, pour acquérir un ou plusieurs jeunes taureaux, les acheteurs pourront soit se rendre dans la salle des ventes de la station pour participer aux enchères à main levée soit participer aux enchères en ligne sur le site internet dédié à la vente.

# 1) Animaux mis en vente

Toutes les informations concernant les animaux mis en vente sont disponibles sur le site abl.limousine.org. En plus du catalogue de vente, celui-ci met à votre disposition une photo et une vidéo de chaque jeune taureau.

Le catalogue de vente est également disponible sur la page web de la station : www.correze.chambreagriculture.fr

### 2) Visites des animaux à la station

Les visites à la station seront possibles du lundi 18 au vendredi 22 mars. La prise d'un rendez-vous individuel n'est pas nécessaire. Le calendrier de visites des Organisations de Producteurs est le suivant :

Lundi 18 mars : CAPEL BOVIDOC Mardi 19 mars : SOFRELIM Mercredi 20 mars : ELVEA19 Jeudi 21 mars : ALTITUDE

# 3) Vente des animaux

La vente aux enchères aura lieu le samedi 23 mars 2024 à partir de 10 h 30. Ces enchères seront mixtes, pour acquérir un ou plusieurs jeunes taureaux, les acheteurs pourront :

- soit se rendre dans la salle des ventes de la station pour participer aux enchères à main levée,
- soit participer aux enchères en ligne sur le site internet dédié à la vente.

En cas de besoin (demande de renseignements sur les animaux en vente, transmission d'un ordre d'achat…) vous pouvez prendre contact avec une des personnes suivantes :

- Jean Marc DUCROS CAPEL BOVIDOC au 06 29 94 87 99
- Guillaume GUIMBAL CAPEL BOVIDOC au 06 08 65 19 37
- Pierre REILHAC ALTITUDE au 06 07 32 30 89
- Jean Paul TREUIL ALTITUDE au 06 80 99 48 58
- Marie RENAUD ELVEA 19 au 06 07 52 25 68
- Lucie MAZAUDON ELVEA 19 au 06 07 52 25 58
- Marie Edith VAYNE ELVEA 19 au 06 08 34 07 66
- Stéphane DECONCHAT SOFRELIM au 06 08 78 06 37
- Jacques FREYSSAINGE Station ABL au 06 08 33 79 39

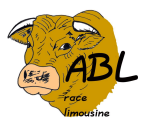

#### Participation aux enchères en ligne

Si vous préférez participer aux enchères en ligne plutôt que dans la salle des ventes de la station :

- Connectez-vous au site abl.limousine.org
- Si vous ne l'avez pas déjà fait, créez un compte. Nous vous conseillons de créer et valider votre compte dès que possible et sans attendre le jour de la vente.

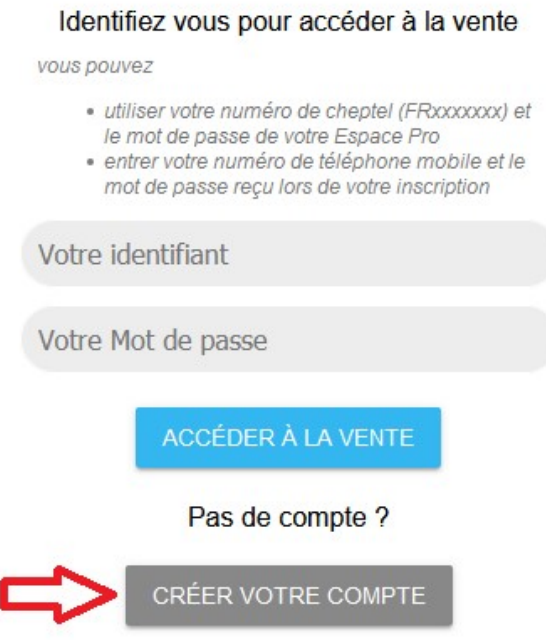

Renseignez l'ensemble des informations qui vous sont demandées puis validez

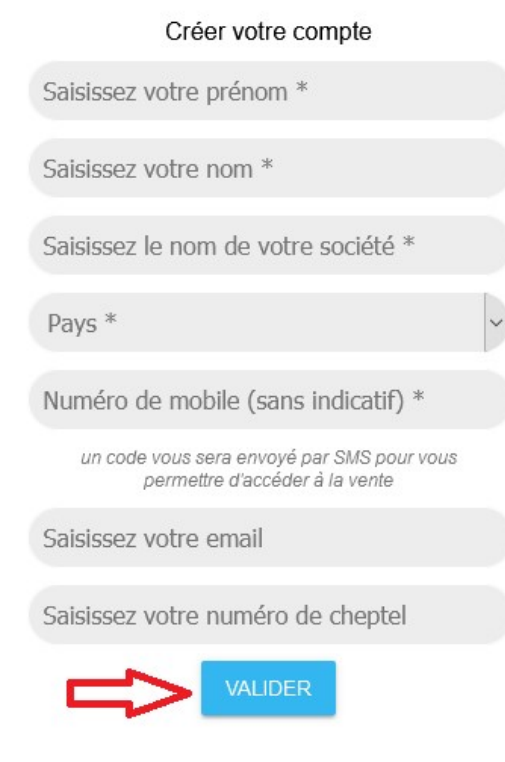

- Saisissez le code qui vous est envoyé par sms puis cliquer sur « VALIDER », votre compte est maintenant créé.

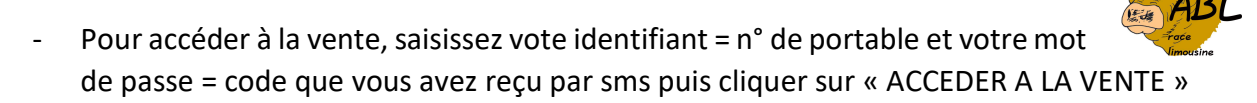

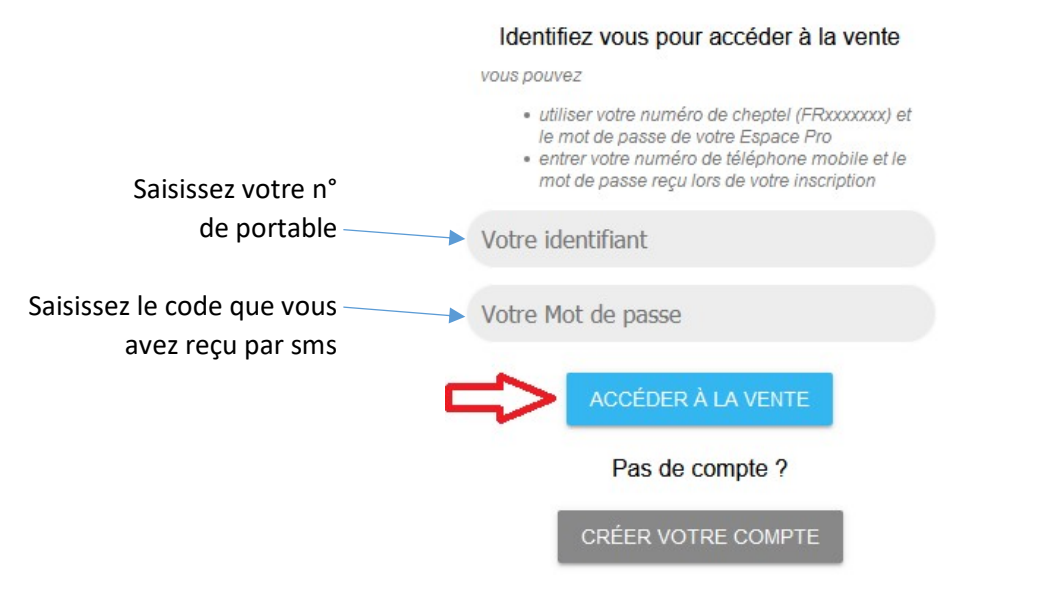

Lors de votre premier accès vous devrez cliquer sur « J'ACCEPTE LES CONDITIONS GENERALES DE VENTE »

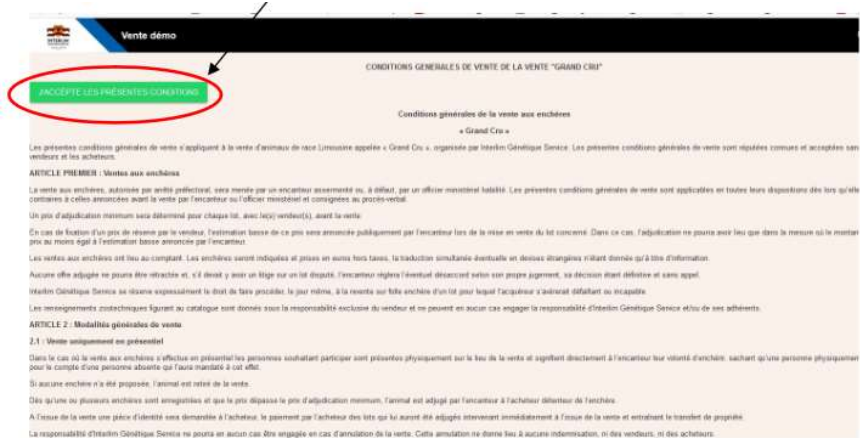

Le samedi 23 mars à 10h30 (CONNECTEZ VOUS EN AVANCE) vous aurez accès à l'écran de vente qui se compose :

- → De la vidéo et photo du jeune taureau en cours de vente
- $\rightarrow$  De sa page catalogue
- → D'un cadre qui vous indique si c'est vous qui avez l'enchère, ou pas, ainsi que son montant
- $\rightarrow$  D'un bouton vous permettant d'enchérir (+ 100 €)
- → D'un chrono indiquant le temps qu'il vous reste pour enchérir
- → De l'ordre de passage à la vente indiquant le jeune taureau en cours de vente (en bleu), ceux qui sont déjà vendus (en vert) et ceux qui n'ont pas encore trouvé preneur (en rouge)

À tout moment de la vente, vous avez la possibilité d'acquérir un animal invendu à la mise à prix. Il suffit pour cela de cliquer sur le numéro de l'animal concerné. L'achat d'un animal invendu est également possible dans l'heure qui suit la clôture des enchères. Cette application ne permettra, à aucun moment, d'annuler un achat.

Si vous rencontrez des problèmes pour vous connecter le jour de la vente, contactez immédiatement un technicien/commercial pour transmettre un ordre d'achat (voir contacts dans la partie 3).

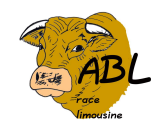

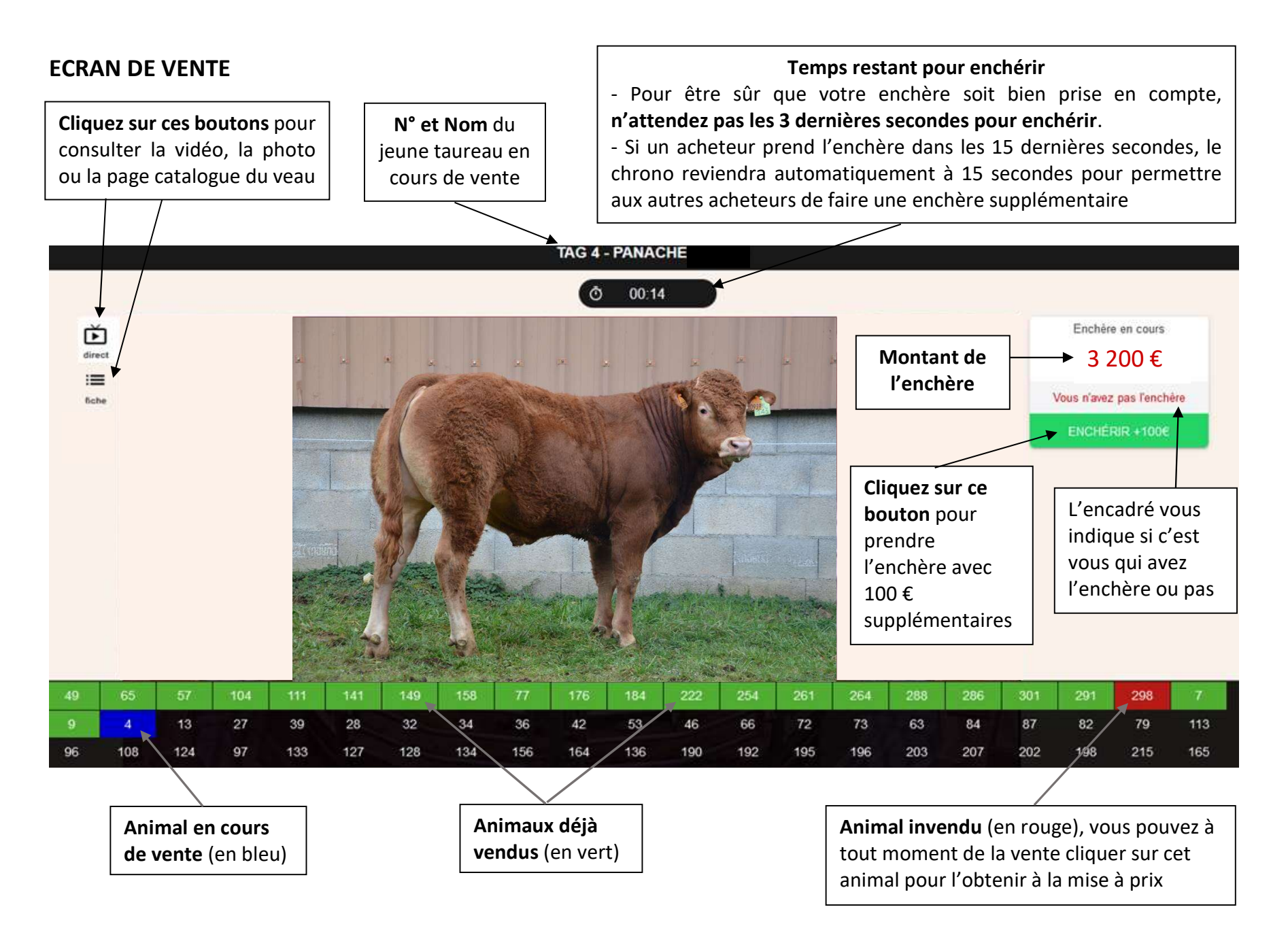